## **HerdMASTER 4 Tip Sheet CENTRAL SYNC CONFLICT RESOLUTION**

We are pleased to announce that from version 4.4.5.9 of HerdMASTER Central Users will begin using our latest Sync framework.

The latest update to framework is a major enhancement on the existing sync infrastructure. Sync now compares and merges animal detail changes on a column level. This means if an animal is modified on two systems without a sync the information is merged at the column level.

The result is a faster, more accurate, sync. The latest update also sees the introduction of the conflict resolution centre; When the same details of a single animal are changed on more than one system between syncs, the conflict resolution centre is displayed, allowing users to specify which of the values (your local data OR the server data) you wish to use.

Please see the example below.

## EXAMPLE

For this example I am going to change the Prefix for the same animal at the same time on two machines that both work off the central server. This will give me a conflict and ask me which change I would like to keep.

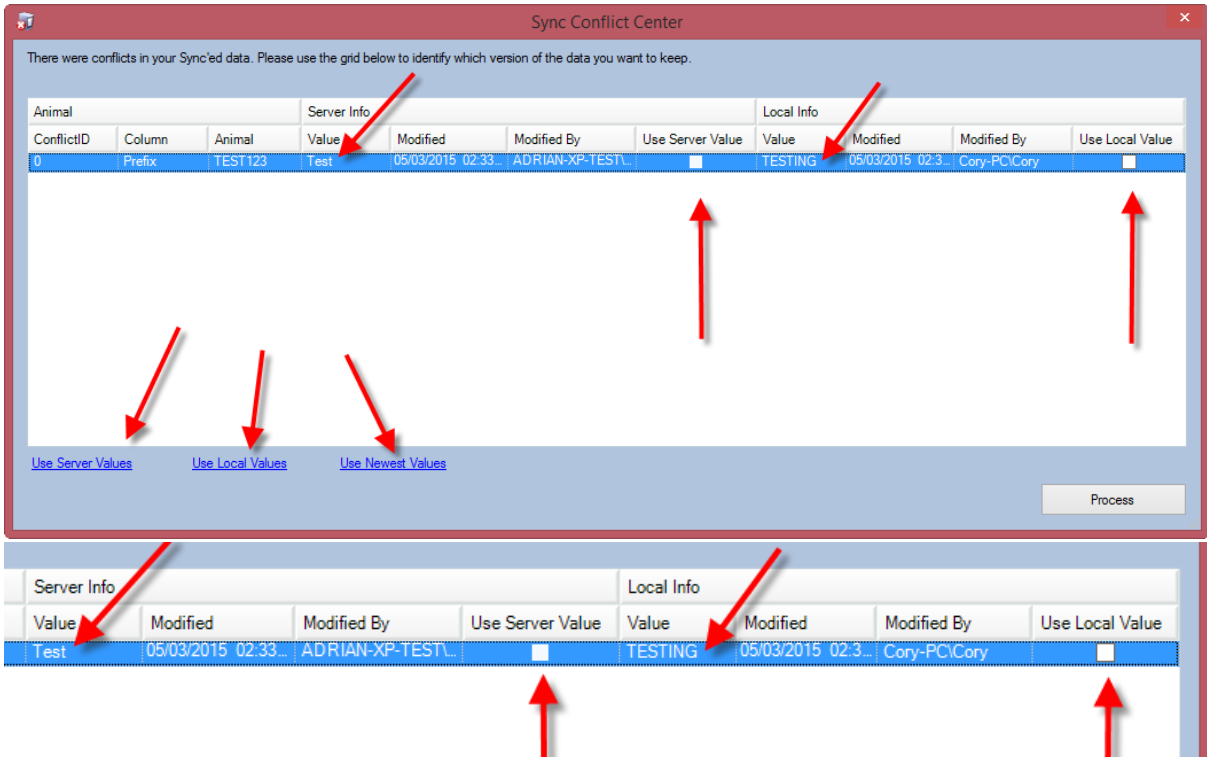

This will list the value that is currently on the server and the value that are currently on the local machine.

Here you can choose the value that you want to keep I.E. If you wanted to use the server information check the box under **Use Server Value** and this is the value that will be used and updated on all machines.

Along the bottom left of this screen there are three options these are Use Server Values, Use local Values and Use Newest values. These options are for when you have a lot of information that is in conflict. You have the ability to just click on them and it will make the sync use the option you click on.

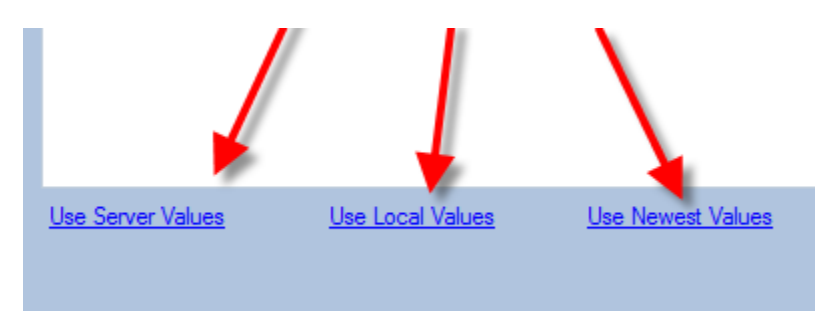

*Note:* You will not get the conflict on the first machine you sync as it will only register as one change. But when you sync the second machine it will recognise this as changing the exact same field as the first and ask you which one you want to keep.

Once you have told the computer which one you want to keep it will ask you are you sure giving you a chance to make another change.

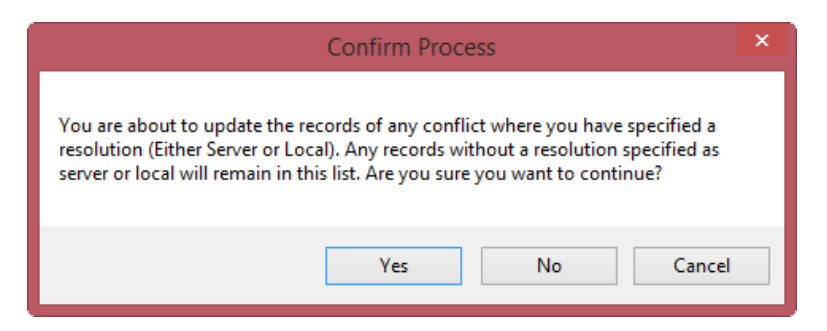

Then it will ask you if you would like to sync again and will transmit the selected value to server and to all local machines when they next sync data. This will only happen if you selected to keep the server changes.

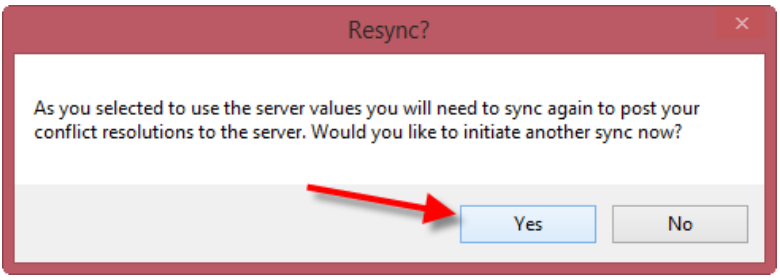

*Note:* If you said to use local changes it will not need to do another sync and you will not see the above screen/question.